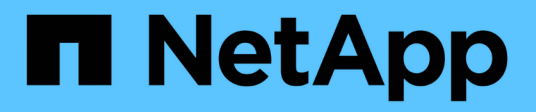

# **Installation prerequisites**

OnCommand Insight

NetApp June 10, 2024

This PDF was generated from https://docs.netapp.com/us-en/oncommand-insight/install-windows/datasource-support-information.html on June 10, 2024. Always check docs.netapp.com for the latest.

# **Table of Contents**

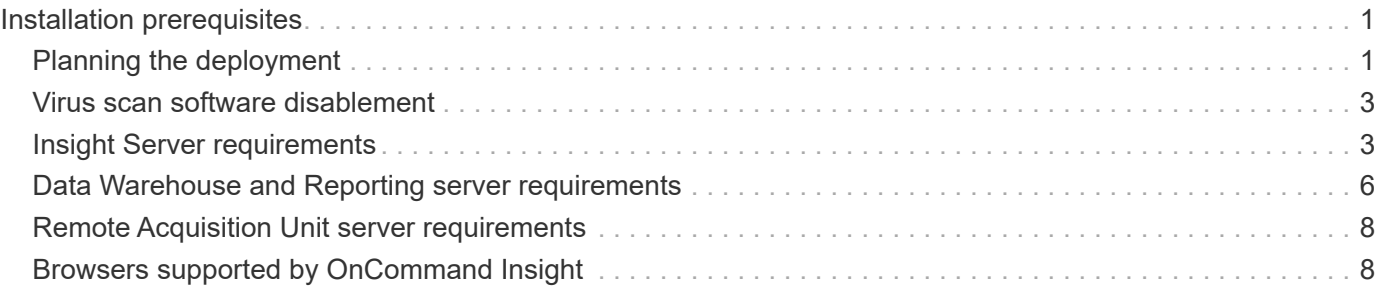

# <span id="page-2-0"></span>**Installation prerequisites**

Before you install OnCommand Insight, you must download the current software version, acquire the appropriate license, and set up your environment.

Before installing OnCommand Insight, ensure that you have the following:

- OnCommand Insight software files in the downloaded installation package for the current version
- A license to operate the downloaded OnCommand Insight version
- The minimum hardware and software environment

The current product might consume additional hardware resources (due to enhanced OnCommand Insight product functionality) that were not consumed with earlier versions of the OnCommand Insight product.

- A deployment plan that includes the hardware and network configurations for the OnCommand Insight Server, Data Warehouse and Reporting, and remote acquisition units.
- Disabled virus scan software

During the installation of OnCommand Insight, you must completely disable all virus scanners. Following installation, the paths used by the Insight component (install, backup, and archiver paths) must be excluded from virus scanning, in addition to excluding the entire sanscreen directory from the scan.

Additionally, you must also exclude the IBM/Db2 folder (for example *C:\Program Files\IBM\DB2*) from antivirus scanning following installation.

If you are performing a full installation as an upgrade or as a migration to new hardware and your existing system contains a non-default security configuration, you must back up the security configuration before you perform the installation. After the installation is complete, you must restore the security configuration before you restore the Server (which includes the local acquisition unit) or Data Warehouse database.You must restore the security configuration to all of your Insight servers before you restore the DWH Database.

# -i i

For in-place upgrade (available for Insight Server only), the security configuration is properly handled and you do not need to restore it.

You use the securityadmin tool to create a backup of the configuration and to restore the saved configuration. For more information, search for securityadmin in the OnCommand Insight Documentation Center: <http://docs.netapp.com/oci-73/index.jsp>

# <span id="page-2-1"></span>**Planning the deployment**

To ensure a successful deployment, you must consider certain system elements before you install OnCommand Insight.

### **About this task**

Planning your Insight deployment includes considering these system elements:

• Insight architecture

- Your network components to be monitored
- Insight installation prerequisites and server requirements
- Insight web browser requirements

### **Data source support information**

As part of your configuration planning, you should ensure that the devices in your environment can be monitored by Insight. To do so, you can check the Data source support matrix for details about operating systems, specific devices, and protocols. Some data sources might not be available on all operating systems.

#### **Location of the most up-to-date version of the Data Source Support Matrix**

The OnCommand Insight Data Source Support Matrix is updated with each service pack release. The most current version of the document can be found at the [NetApp Support Site](https://mysupport.netapp.com/api/content-service/staticcontents/content/products/oncommandinsight/DatasourceSupportMatrix_7.3.x.pdf). .

### **Device identification and data source planning**

As part of your deployment planning, you should collect information about the devices in your environment.

You need the following software, connectivity, and information about each device in your environment:

- IP address or hostname resolvable by the OCI server
- Login name and password
- Type of access to the device, for example, controller and management station

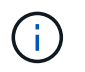

Read-only access will be sufficient for most devices, but some devices require administrator permissions.

- Port connectivity to the device depending on data source port requirements
- For switches, SNMP read-only community string (user ID or password to give access to the switches)
- Any third-party software required on the device, for example, Solutions Enabler.
- See the "Vendor-specific data source reference" in the web UI Help or in the *OnCommand Insight Configuration and Administration Guide* for more information on data source permissions and requirements.

#### **Network traffic generated by OnCommand Insight**

The network traffic that OnCommand Insight generates, the amount of processed data traversing the network, and the load that OnCommand Insight places on devices differ based on many factors.

The traffic, data, and load differ across environments based on the following factors:

- The raw data
- Configuration of devices
- Deployment topology of OnCommand Insight
- Different inventory and performance data source polling intervals, which can be reduced to allow for slow devices to be discovered or bandwidth to be conserved

The raw configuration data that OnCommand Insight collects can vary significantly.

The following example illustrates how the configuration data can vary and how traffic, data, and load are affected by many configuration factors. For example, you might have two arrays each having 1,000 disks:

- Array 1: Has 1,000 SATA disks all 1 TB in size. All 1,000 disks are in one storage pool, and there are 1,000 LUNs, all presented (mapped and masked) to the same 32 nodes in an ESX cluster.
- Array 2: Has 400 2-TB data disks, 560 600-GB FC disks, and 40 SSD. There are 3 storage pools, but 320 of the FC disks are used in traditional RAID groups. The LUNs carved on the RAID groups use a traditional masking type (symmaskdb), while the thin provisioned, pool-based LUNs use a newer masking type (symaccess). There are 600 LUNs presented to 150 different hosts. There are 200 BCVs (full block replica volumes of 200 of the 600 LUNs). There are also 200 R2 volumes, remote replica volumes of volumes that exist on an array in a different site.

These arrays each have 1,000 disks and 1,000 logical volumes. They might be physically identical in the amount of rack space they consume in the data center, and they might even be running the same firmware, but the second array is much more complex in its configuration than the first array.

# <span id="page-4-0"></span>**Virus scan software disablement**

If antivirus software is active on your system, OnCommand Insight installation fails. You can prevent this problem by disabling the virus scan software before installation.

To prevent an installation failure due to active virus scan software, during the installation of each OnCommand Insight component, you must completely disable all virus scanners. Following installation, the paths used by the Insight component (install, backup, and archiver paths) must be excluded from virus scanning.

Additionally, you must also exclude the IBM/Db2 folder (for example *C:\Program Files\IBM\DB2*) from anti-virus scanning following installation.

# <span id="page-4-1"></span>**Insight Server requirements**

A dedicated server is recommended. Do not install Insight on a server that has any other applications installed. Both physical and virtual servers are supported, provided that the product requirements are met.

You must have local administrator permissions to install the OnCommand Insight Server software.

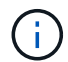

Sizing for OnCommand Insight has multiple dependencies, such as data source type and size, number of assets in your environment, polling intervals, and more. The following sizing examples are guidelines only; they represent some of the environments in which Insight has been tested. Changing any of these or other factors in the environment can change the sizing requirements for Insight. These guidelines include disk space for up to 90 days of performance archive data.

It is recommended to contact your Sales Engineer for detailed sizing guidance before installing or upgrading Insight.

#### **Examples:**

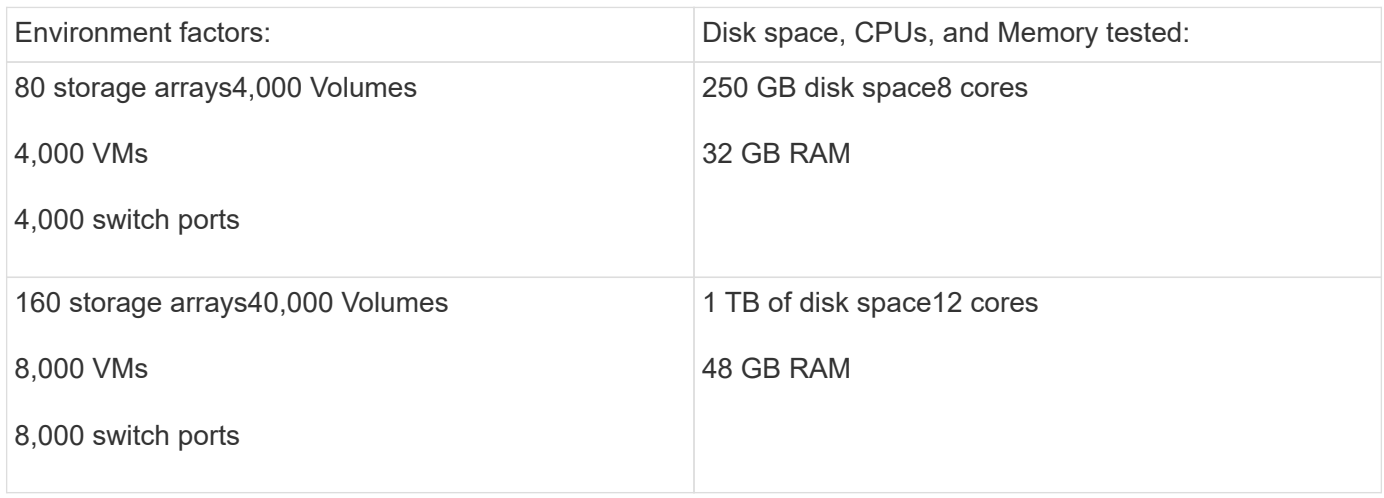

#### **Requirements:**

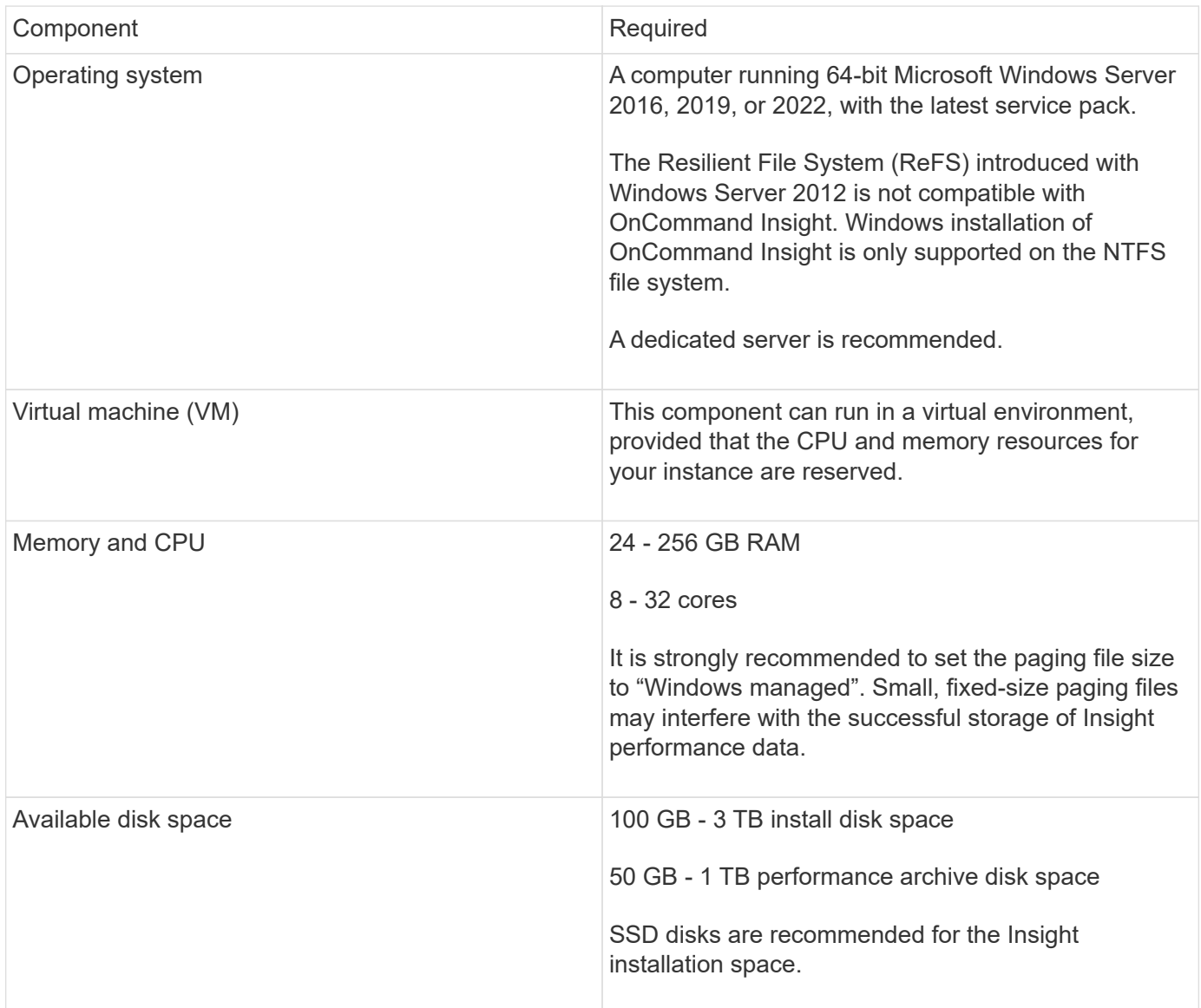

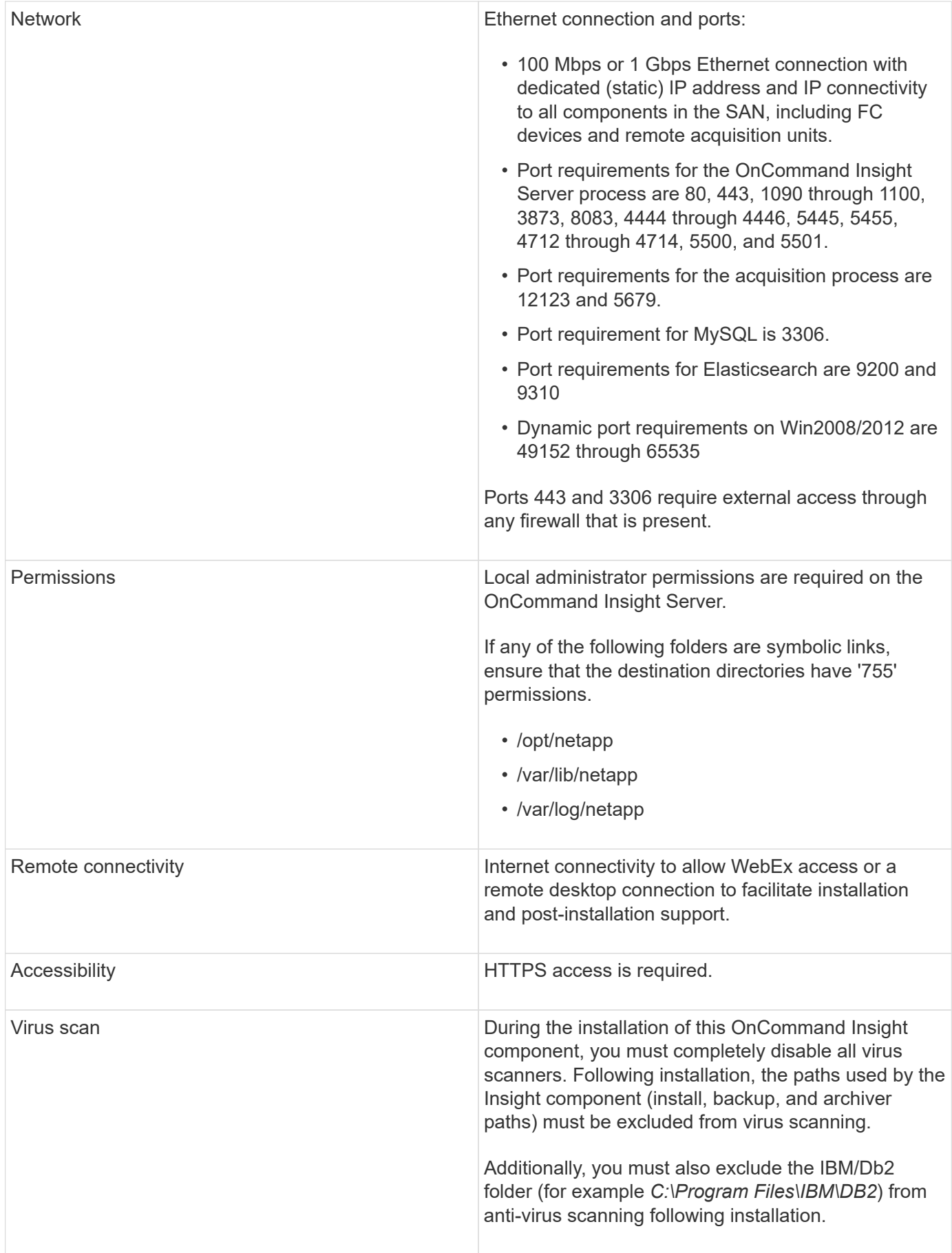

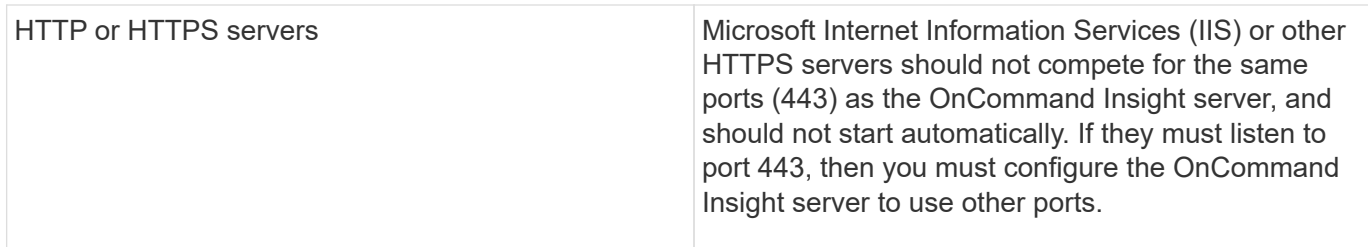

### <span id="page-7-0"></span>**Data Warehouse and Reporting server requirements**

You must run the Data Warehouse and the Reporting server on a computer that is compatible with established hardware and software requirements, ensuring that Apache web server or reporting software is not already installed on this machine.

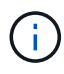

Sizing for OnCommand Insight has multiple dependencies, such as number of assets in your environment, amount of historical data retained, and more. The following data warehouse sizing examples are guidelines only; they represent some of the environments in which Insight has been tested. Changing any of these or other factors in the environment can change the sizing requirements for Insight.

It is recommended to contact your Sales Engineer for detailed sizing guidance before installing or upgrading Insight.

#### **Examples:**

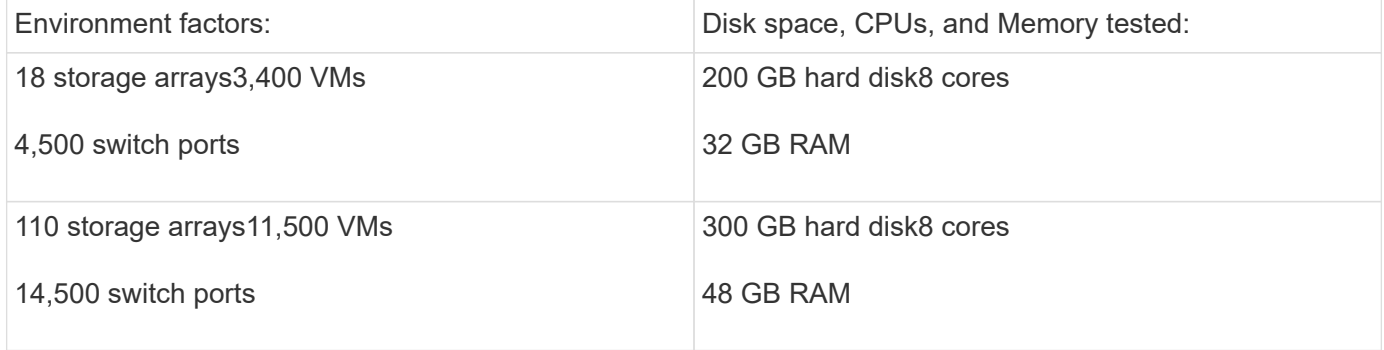

#### **Requirements:**

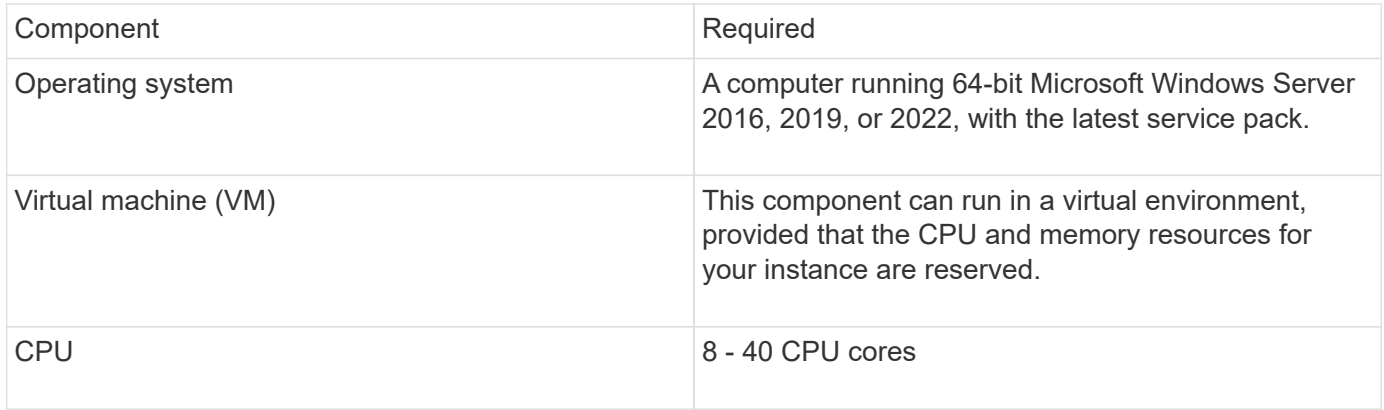

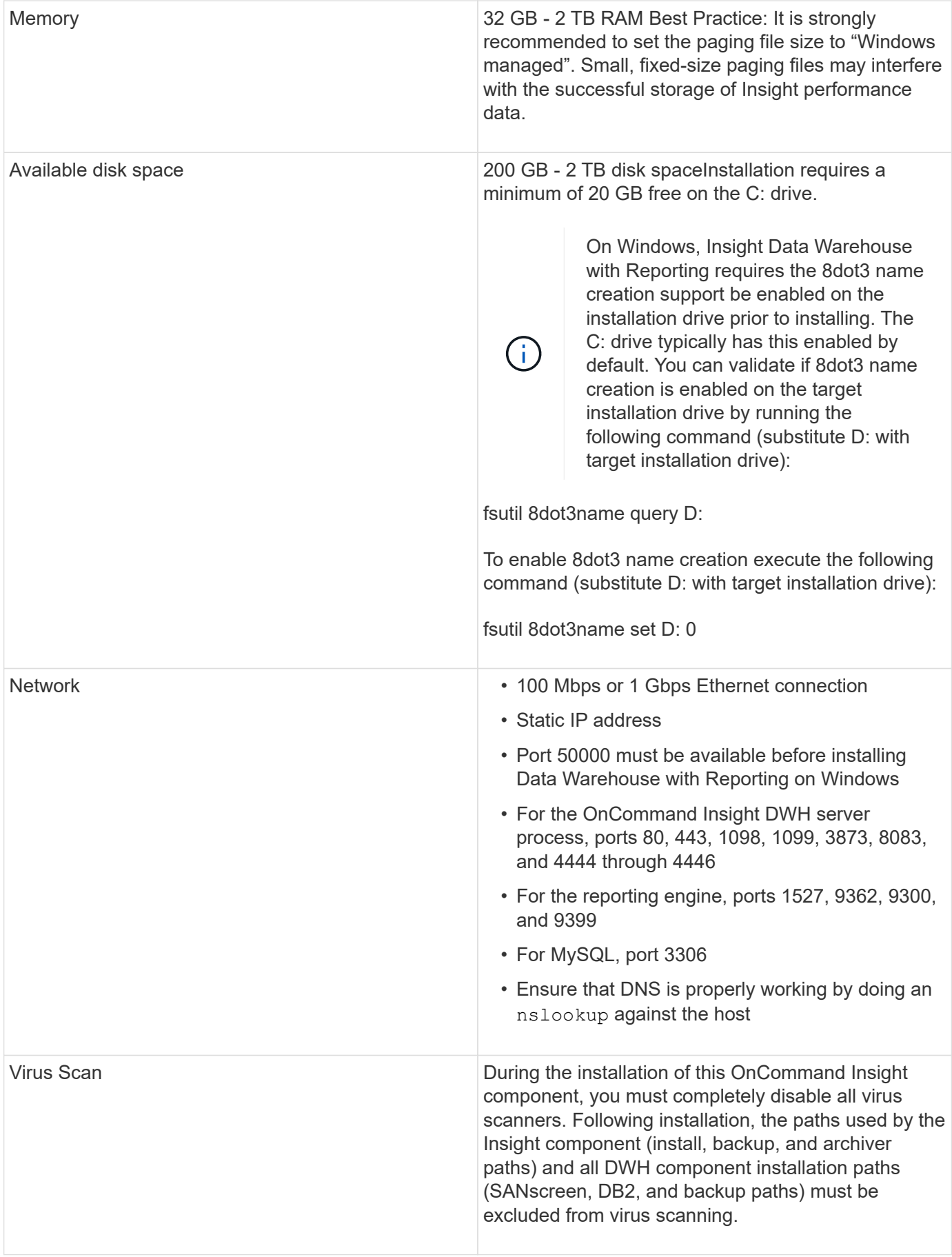

# <span id="page-9-0"></span>**Remote Acquisition Unit server requirements**

You must install a Remote Acquisition Unit (RAU) to acquire information from SAN devices that are behind a firewall, at a remote site, on a private network, or in different network segments. Before you install the RAU, you should ensure that your environment meets RAU operating system, CPU, memory, and disk space requirements.

![](_page_9_Picture_133.jpeg)

# <span id="page-9-1"></span>**Browsers supported by OnCommand Insight**

The browser-based OnCommand Insightweb UI can operate on several different browsers.

Insight supports newer, non-beta releases of the following browsers:

• Mozilla Firefox

- Google Chrome
- Microsoft Edge

For a full list of browser versions qualified for OnCommand Insight, please see the [NetApp Interoperability](https://imt.netapp.com/matrix/#welcome) [Matrix Tool.](https://imt.netapp.com/matrix/#welcome)

#### **Copyright information**

Copyright © 2024 NetApp, Inc. All Rights Reserved. Printed in the U.S. No part of this document covered by copyright may be reproduced in any form or by any means—graphic, electronic, or mechanical, including photocopying, recording, taping, or storage in an electronic retrieval system—without prior written permission of the copyright owner.

Software derived from copyrighted NetApp material is subject to the following license and disclaimer:

THIS SOFTWARE IS PROVIDED BY NETAPP "AS IS" AND WITHOUT ANY EXPRESS OR IMPLIED WARRANTIES, INCLUDING, BUT NOT LIMITED TO, THE IMPLIED WARRANTIES OF MERCHANTABILITY AND FITNESS FOR A PARTICULAR PURPOSE, WHICH ARE HEREBY DISCLAIMED. IN NO EVENT SHALL NETAPP BE LIABLE FOR ANY DIRECT, INDIRECT, INCIDENTAL, SPECIAL, EXEMPLARY, OR CONSEQUENTIAL DAMAGES (INCLUDING, BUT NOT LIMITED TO, PROCUREMENT OF SUBSTITUTE GOODS OR SERVICES; LOSS OF USE, DATA, OR PROFITS; OR BUSINESS INTERRUPTION) HOWEVER CAUSED AND ON ANY THEORY OF LIABILITY, WHETHER IN CONTRACT, STRICT LIABILITY, OR TORT (INCLUDING NEGLIGENCE OR OTHERWISE) ARISING IN ANY WAY OUT OF THE USE OF THIS SOFTWARE, EVEN IF ADVISED OF THE POSSIBILITY OF SUCH DAMAGE.

NetApp reserves the right to change any products described herein at any time, and without notice. NetApp assumes no responsibility or liability arising from the use of products described herein, except as expressly agreed to in writing by NetApp. The use or purchase of this product does not convey a license under any patent rights, trademark rights, or any other intellectual property rights of NetApp.

The product described in this manual may be protected by one or more U.S. patents, foreign patents, or pending applications.

LIMITED RIGHTS LEGEND: Use, duplication, or disclosure by the government is subject to restrictions as set forth in subparagraph (b)(3) of the Rights in Technical Data -Noncommercial Items at DFARS 252.227-7013 (FEB 2014) and FAR 52.227-19 (DEC 2007).

Data contained herein pertains to a commercial product and/or commercial service (as defined in FAR 2.101) and is proprietary to NetApp, Inc. All NetApp technical data and computer software provided under this Agreement is commercial in nature and developed solely at private expense. The U.S. Government has a nonexclusive, non-transferrable, nonsublicensable, worldwide, limited irrevocable license to use the Data only in connection with and in support of the U.S. Government contract under which the Data was delivered. Except as provided herein, the Data may not be used, disclosed, reproduced, modified, performed, or displayed without the prior written approval of NetApp, Inc. United States Government license rights for the Department of Defense are limited to those rights identified in DFARS clause 252.227-7015(b) (FEB 2014).

#### **Trademark information**

NETAPP, the NETAPP logo, and the marks listed at<http://www.netapp.com/TM>are trademarks of NetApp, Inc. Other company and product names may be trademarks of their respective owners.